## **Degust One - Lançamento e Correção de Receitas**

- Como corrigir o fechamento do caixa?
- Como corrigir as receitas?
- Como alterar os valores das receitas?

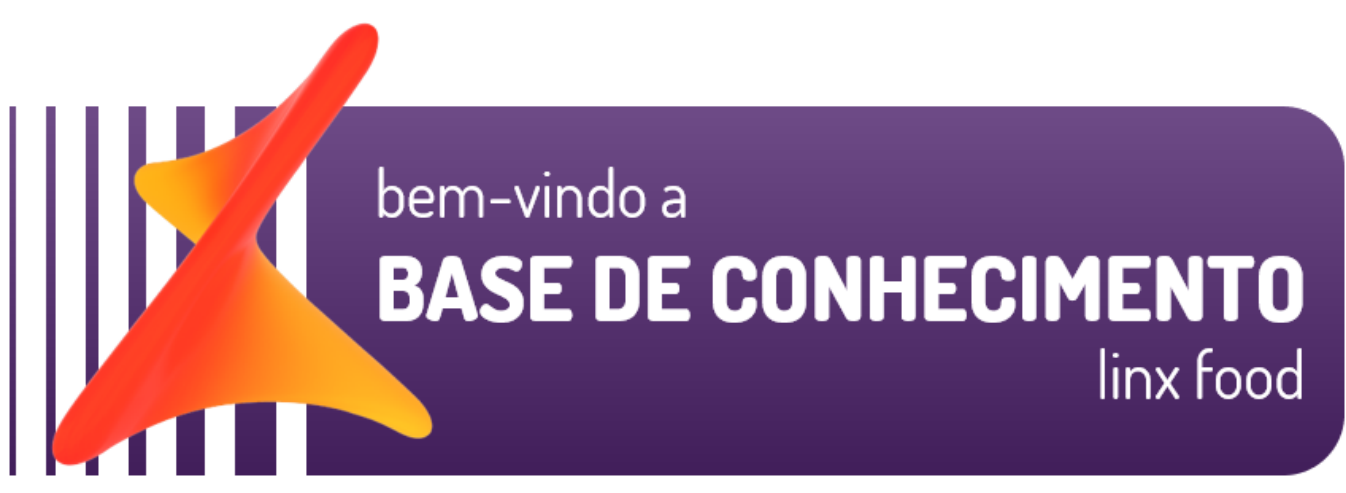

### **Lançamento e correção de receitas (finalizador)**

Os valores das receitas lançados no fechamento de caixa pelo operador ou gerente podem ser alterados facilmente acessando o menu Financeiro Lançamento de Receitas.

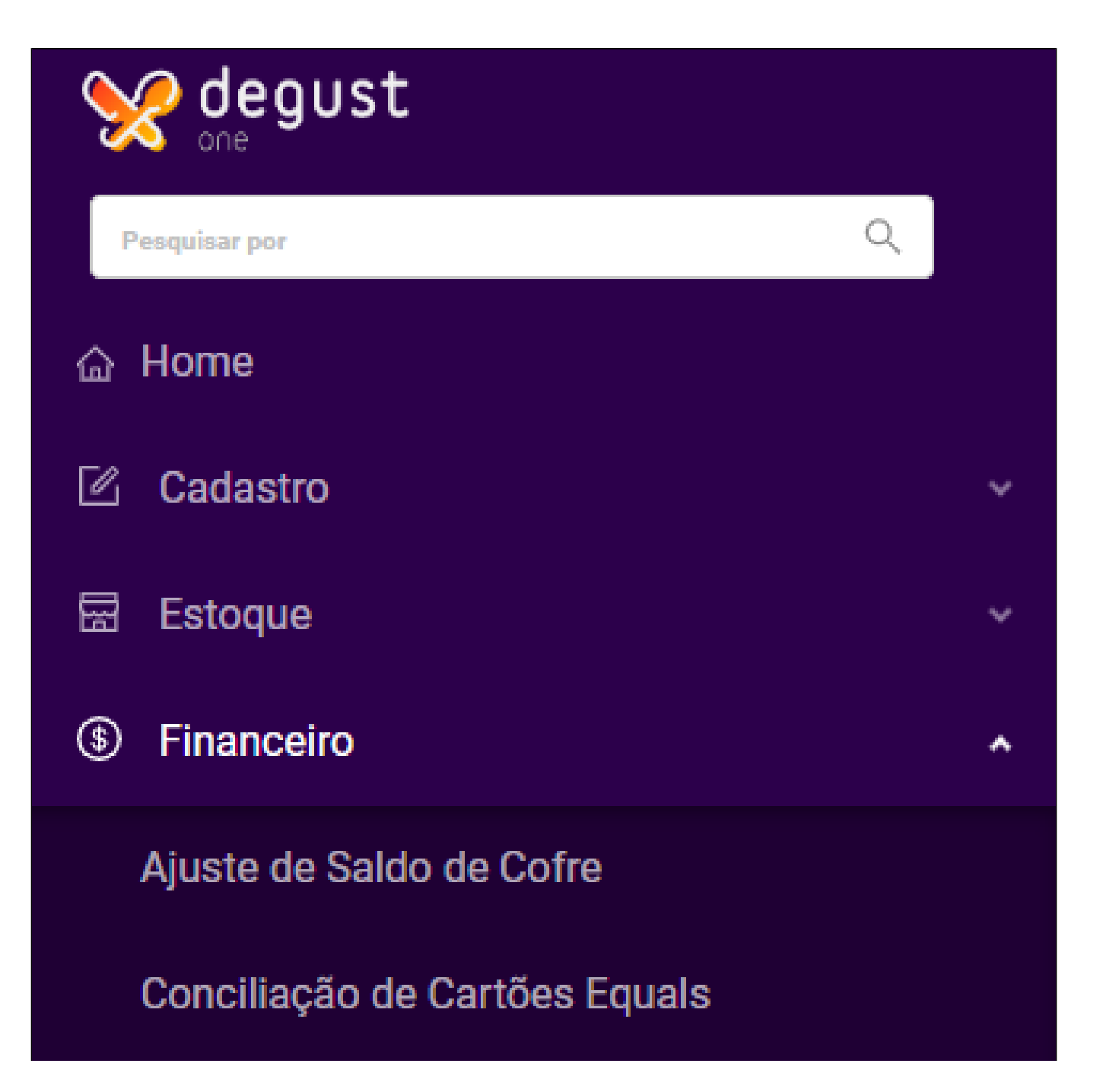

Controle de Reembolso de Administradora

Lançamento de Despesas

Lançamento de Mov. Cartão p/ Administradora

Lançamento de Receitas

Manutenção em Dados de Redução Z

Movimentação Bancária / Extrato Stone

Movimentação de Cofre

**MRE** 

# Raio X  $\mathcal{M}$ Receita Extra Venda

### Selecione o período desejado e clique em Consultar:

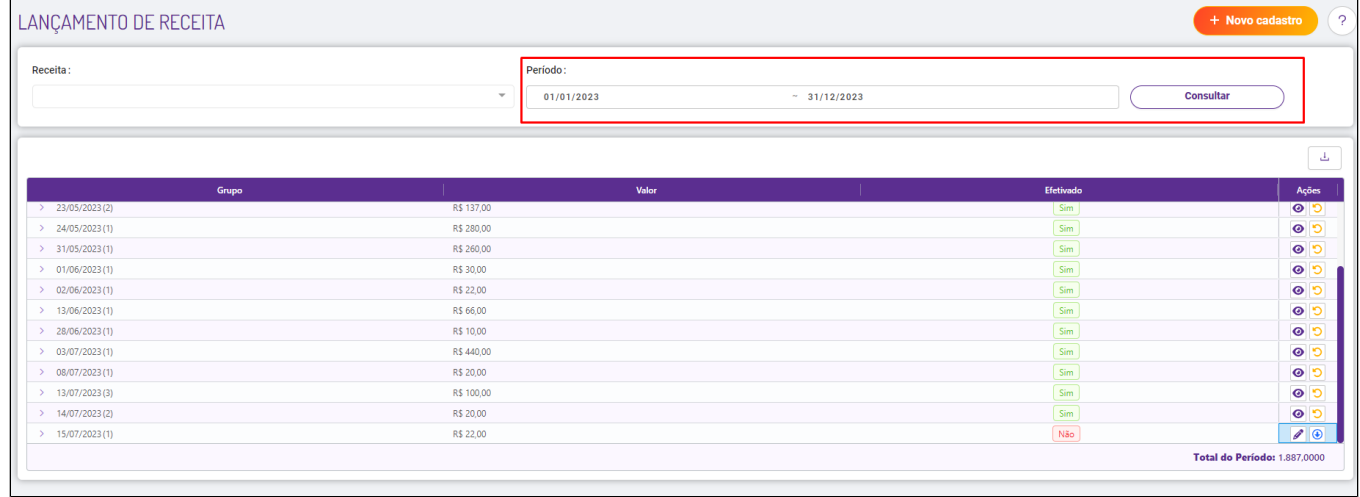

### Clique no botão editar para realizar a correção das receitas:

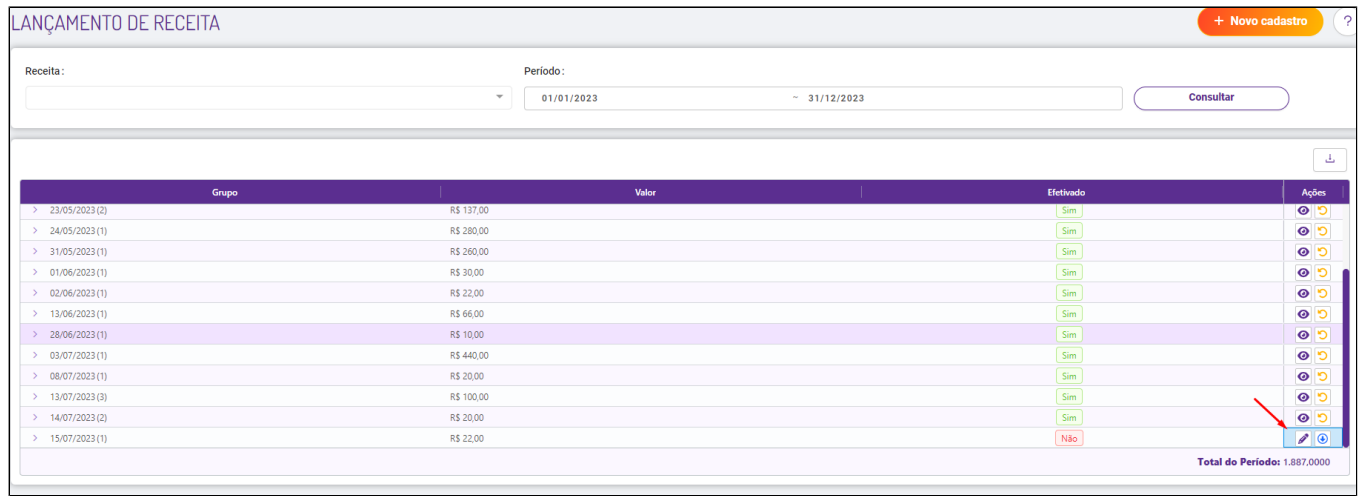

Se as receitas estiverem efetivadas, será preciso estornar antes de realizar a correção. Você pode clicar em Ações Estornar.

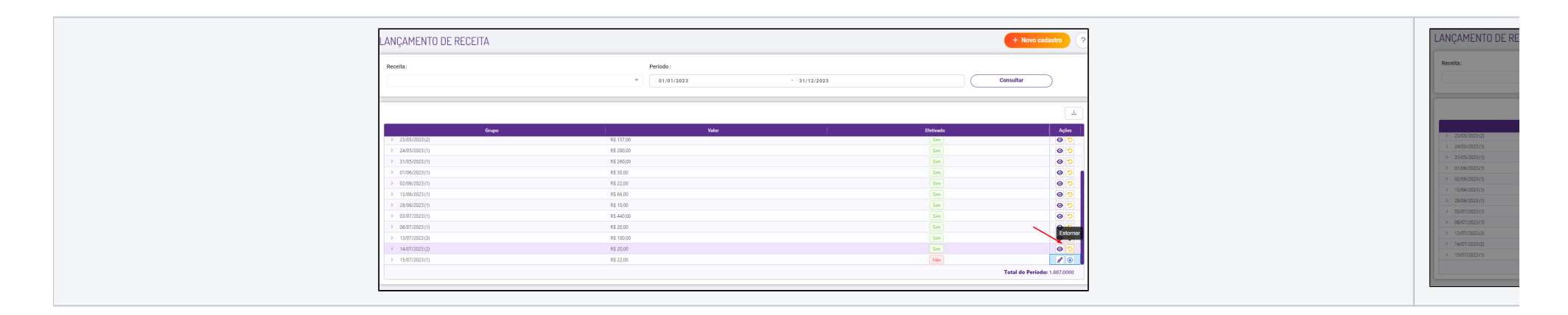

Após estornadas podemos acessar e informar o valor correto na coluna Total Efetivado:

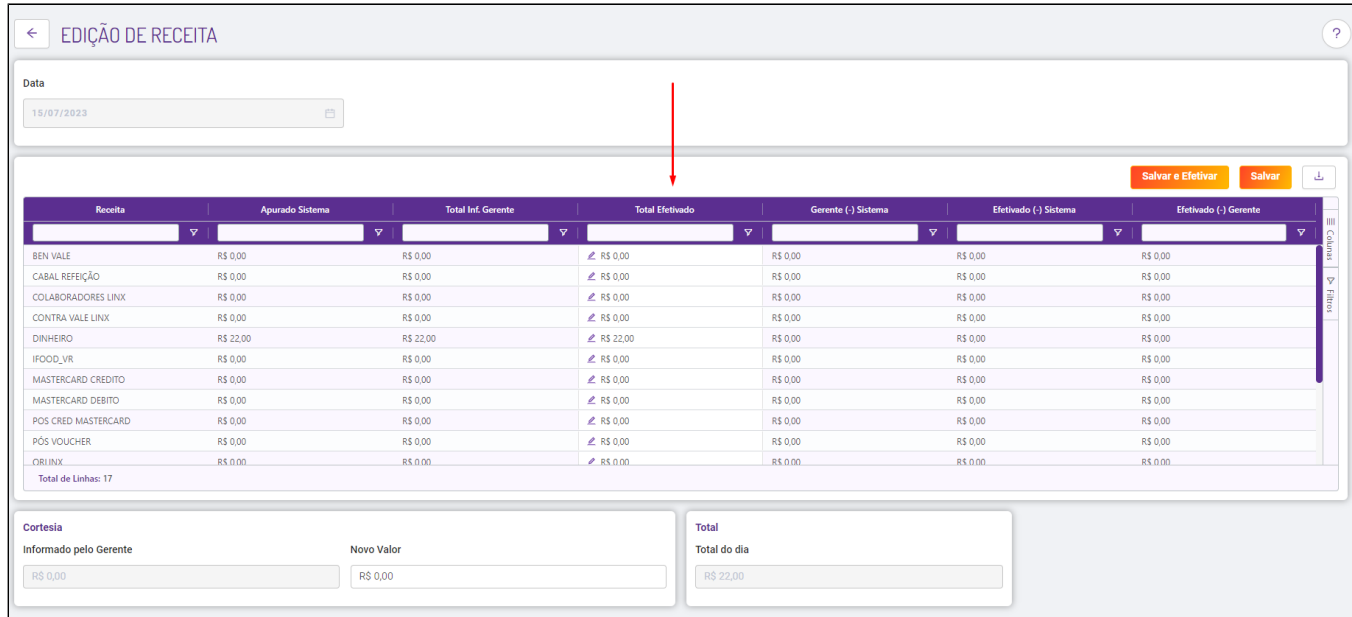

Informe também o valor correto da cortesia e clique em **Salvar e Efetivar**:

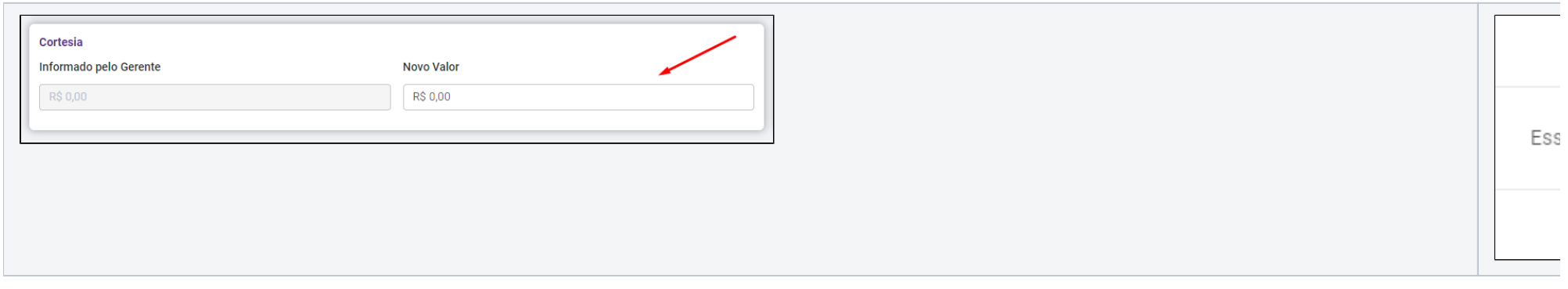

Os valores efetivados serão considerados pelo sistema, ignorando assim o fechamento realizado pelo gerente.

**Está com alguma dúvida?**

**Consulte todos nossos guias na busca de nossa página principal [clicando aqui](https://share.linx.com.br/display/FOOD/LINX+FOOD+SERVICE+-+DEGUST).**